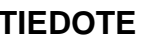

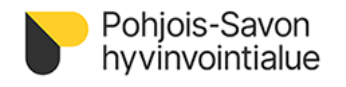

HR-valmistelu 27.12.2022

## **Personec ESS käytettävissä kaikilla työntekijöillä 27.12.2022 lähtien.**

Pohjois-Savon hyvinvointialueen 13.1.2023 maksaman 1. palkan oikeellisuuden varmistamiseksi tarkistathan omat tietosi hyvinvointialueen käyttämässä ESS-järjestelmässä.

- Mikäli huomaat tiedoissa puutteita, korjaa perustiedot itse, palvelussuhdetiedoista ota yhteyttä esihenkilöösi tai alueenne valmistelevaan hallinnon sihteeriin, joka tekee korjaukset.

## **Työntekijän omien tietojen tarkastaminen**

Erityisen tärkeää on varmistaa, että seuraavat tiedot ovat kunnossa ennen 5.1.2023:

- Perustiedot
	- o Tilinumero
	- o Osoite
	- o Puhelinnumero
- Työsopimuksen tiedot
	- o Palkkaustiedot (mahdolliset aiemmin erillisinä ilmoitetut palkanvähennykset on tehty nyt suoraan tehtäväkohtaiseen palkkaan)
	- o Työaikatiedot
	- o Kokemuslisät
	- o Muut lisät (Lisiä on yhdistelty, tarkista summat)

Seuraavien tietojen tarkistaminen on myös tärkeää, mutta niillä ei ole pääsääntöisesti vaikutusta palkanmaksuun ja siten niiden korjaamisen voi hoitaa 1. palkanmaksun jälkeen:

- Organisaatio tiedot
	- o Toimintayksikkö/Perusyksikkö
	- o Toimipaikkatieto
- Jäljellä olevat 2022 vuoden lomapäivät
- 2022 vuoden poissaolohistoria (28.10.2022 jälkeen ilmoitetut)

Voit korjata itse seuraavat tiedot:

- Tilinumero
- Osoite
- Puhelinnumero
- Työaikatiedot

Muiden virheellisten tietojen korjaamiseksi ilmoita niistä esihenkilöllesi.

## **ESSiin kirjautuminen**

ESSiin kirjautuminen tapahtuu SSO-linkin kautta. Kertakirjautuminen toimii PSSHP-alueelta suoraan, mutta muualta Hyvinvointialueelta tulee kirjautua hyvinvointialueen AD-tunnuksilla selaimen microsoft-tilille eli hyvinvointialueen sähköpostiosoitteen ja Istekin toimittaman salasanan avulla.

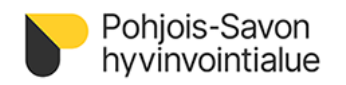

HR-valmistelu 27.12.2022

Linkki ESSille: <https://sso.personec-f.visma.fi/ess/2142932psha>

Jos kirjaudut muualta hyvinvointialueelta, kirjautumisessa pitää käyttää uutta hyvinvointialueen käyttäjätiliä ja salasanaa. Jos olet jo aiemmin kirjautunut hyvinvointialueen toimialueelle, käytä tässäkin jo uudeksi vaihtamaasi salasanaa. Ensimmäistä kertaa hyvinvointialueen toimialueelle kirjautuessasi käytä salasanaa, jonka olet saanut Istekiltä. Valitse – 'Käytä toista tiliä'.

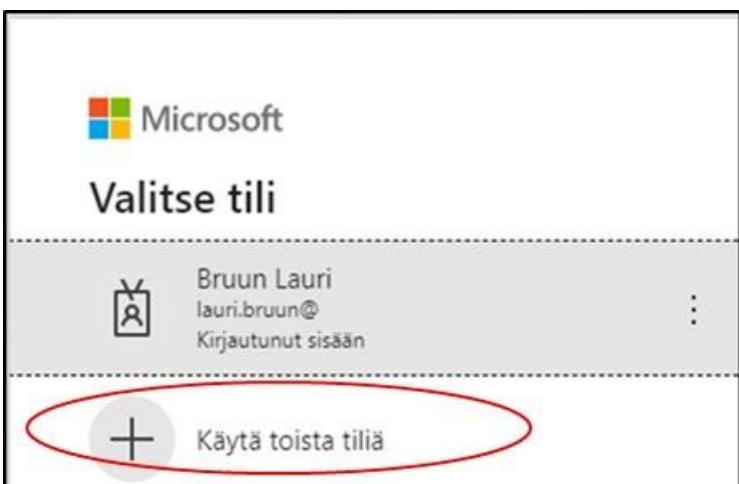

Anna hyvinvointialueen sähköpostisoite

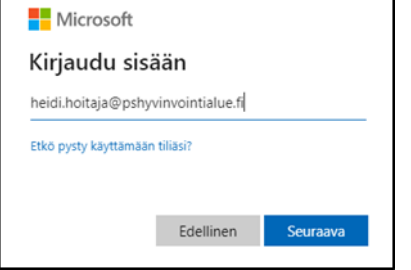

Avautuvaan sivuun anna sähköpostiosoitteen salasana.

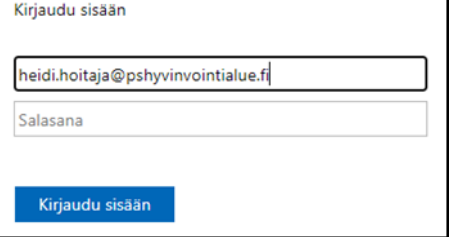

Jos salasana ei kelpaa, ole yhteydessä Istekin palvelupisteeseen p. 017 173900. Muihin ESS-kysymyksiin saat vastauksia kaikille avoimilta ESS-klinikoilta, jotka löydät hyvinvointialueen intranetistä: [ESS käyttötuki ja tukiklinikka \(sharepoint.com\)](https://pohjoissavo.sharepoint.com/sites/intranet-tiedotteet/SitePages/uutiset-ESS-k%C3%A4ytt%C3%B6tuki.aspx)